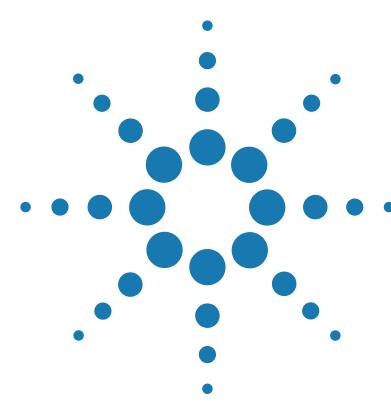

## **Brilliant III Ultra-Fast QRT-PCR Master Mix Quick Reference Guide for the Agilent Mx3000P/Mx3005P QPCR Systems**

*This quick reference guide provides an optimized protocol for using Agilent's Brilliant III Ultra-Fast QRT-PCR Master Mix with the Mx3000P and Mx3005P QPCR Systems. For detailed instructions, refer to the full product manual.*

**Prepare the Reactions** **1** Dilute the reference dye 1:500 using nuclease-free PCR-grade water.

**2** Prepare the experimental reactions by combining the components of the reagent mixture in the order listed in the table below. Prepare a single reagent mixture for replicate reactions (plus *at least* one reaction volume excess) using multiples of each component. *Keep reagent mixture on ice*.

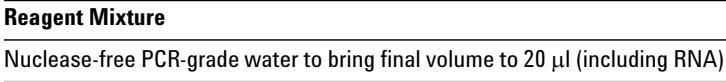

10  $\mu$ l of 2× QRT-PCR Master Mix

 $x \mu$  of experimental probe at optimized concentration (100–600 nM)

 $x$   $\mu$  of upstream primer at optimized concentration (200–600 nM)

 $x \mu$  of downstream primer at optimized concentration (200–600 nM)

 $0.3$   $\mu$  of diluted reference dye

0.2 µl of 100 mM DTT

1 µl of RT/RNase Block

- **3** Gently mix the reagent mixture without creating bubbles, then distribute the mixture to the experimental reaction tubes. *Keep the reactions on ice.*
- **4** Add  $x$  µ of experimental RNA to each reaction to bring the final reaction volume to  $20 \mu$ . The table below lists a suggested quantity range for different RNA templates.

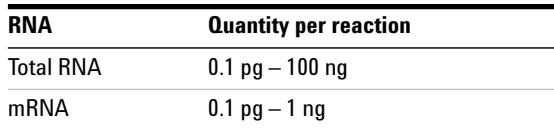

**5** Mix the reactions without creating bubbles, then centrifuge briefly.

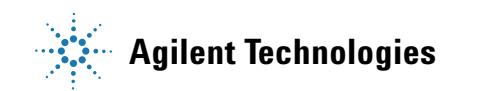

## **Set Up the QPCR Plate and Thermal Profile**

- **1** Complete the **Plate Setup** screen for a new experiment as needed, including assigning well types and assay information.
- **2** On the **Thermal Profile Setup** screen, set the **Thermal Profile Design** selection to **Standard**.
	- **•** Under **Pre-Melt/RT Segment**, click **2 Plateaus**.
	- **•** Under **Amplification Segment**, click **Fast 2 Step**.
- **3** Adjust the thermal profile according to the image below. The profile includes a 5-second denaturation step. Note that some assays may require a denaturation of up to 20 seconds. The exact denaturation time needs to be optimized for each probe/target system*.*

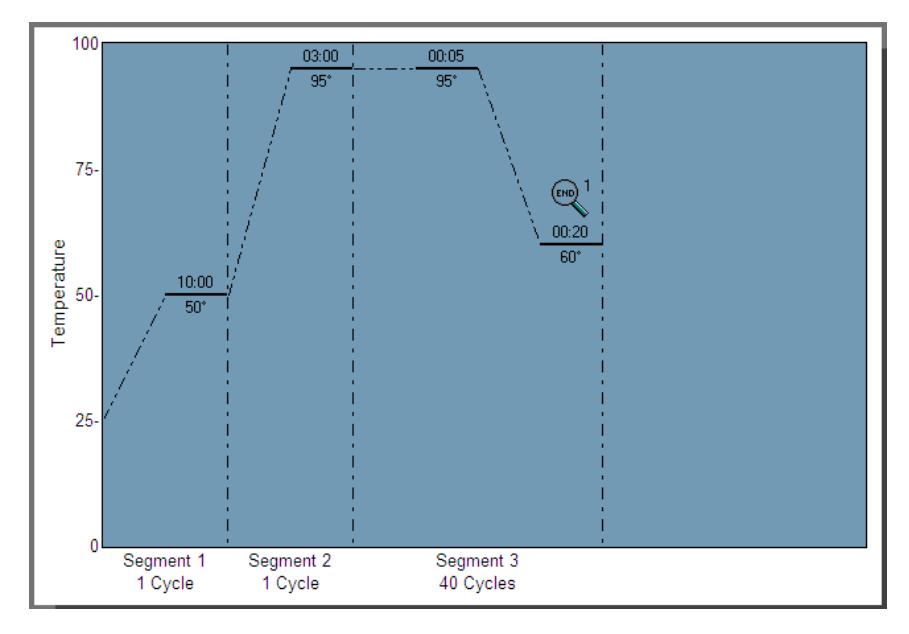

**Run the PCR Program 1** Place the reactions in the Mx3000P/Mx3005P instrument. **2** On the **Run** screen, click **Start Run**.

**Analyze Data 1** Analyze the results of the run as needed for your experiment.

**Notice to Purchaser:** Practice of the patented 5´ Nuclease Process requires a license from Applied Biosystems. The purchase of this product includes an immunity from suit under patents specified in the product insert to use only the amount purchased for the purchaser's own internal research when used with the separate purchase of Licensed Probe. No other patent rights are conveyed expressly, by implication, or by estoppel. Further information on purchasing licenses may be obtained from the Director of Licensing, Applied Biosystems, 850 Lincoln Centre Drive, Foster City, California 94404, USA.

## Product Information

Catalog #600884, 400 reactions Catalog #600885, 4000 reactions Ordering Information

By phone (US and Canada\*): 800-227-9770 On the web: www.agilent.com/genomics

## Technical Services

By phone (US and Canada\*): 800-227-9770 By email: techservices@agilent.com

\*For other countries, please contact your local sales representative at *www.agilent.com/genomics/contactus*

Manual Part Number 5990-7206, Revision B0<br>Manual Part Number 5990-7206, Revision B0 of the procedures. Computer of the service of the computation of the<br>For Research Use Only. Not for use in diagnostic procedures. For Research Use Only. Not for use in diagnostic procedures.